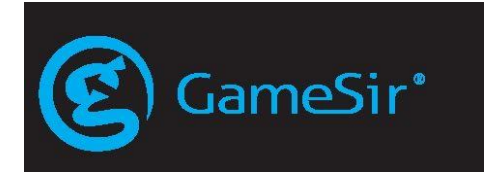

# **GameSir VX AimSwitch**

E-sports Combo

Руководство пользователя ►

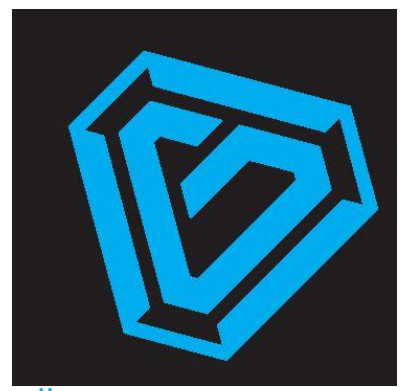

# ОПТИМИЗИРУЙТЕ ПРОИЗВОДИТЕЛЬНОСТЬ ОБОРУДОВАНИЯ GAMESIR GameSir G-Crux - это инструмент для конфигурации аппаратного обеспечения, который поможет

добиться большей мощности от вашего оборудования GameSir, выведя его на новый уровень<br>производительности. Получите доступ к более точному управлению и таким расширенным<br>возможностям,какпереназначениеклавиш,назначениемакро

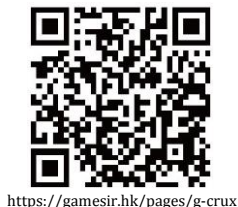

(GameSir G-Crux)

#### **Примечание: ЧТОБЫ ДОБИТЬСЯ НАИЛУЧШИХ ОЩУЩЕНИЙ ОТ ИГРОВОГО ПРОЦЕССА, УСТАНОВИТЕ ПОСЛЕДНЮЮ ВЕРСИЮ ПРОШИВКИ GAMESIR VX С ПОМОЩЬЮ GAMESIR G-CRUX APR**

#### **КОМПЛЕКТ ПОСТАВКИ**

Игровая клавиатура (кейпад) GameSir VX E-sports Игровая мышь GameSir GM190 E-sports Отделяемая скользящая подставка для ладоней Беспроводной USB-ключ Agility X 2,4гГц Кабель микро-USB (3,28 фута) Руководство пользователя

#### **СИСТЕМНЫЕ ТРЕБОВАНИЯ**

Windows 7/8/10 PS4/PS4 Silm/PS4 Pro PS3 Xbox One/Xbox One S/Xbox One X Nintendo Switch Nintendo Switch Lite

## **РЕГИСТРАЦИЯ**

Зарегистрируйте свой идентификационный номер (GameSir ID) на сайте [https://gamesir.hk/,](https://gamesir.hk/) чтобы получать актуальную информацию о состоянии гарантии вашего изделия и выгодные предложения от GameSir.

#### **ВАШИ ПРЕИМУЩЕСТВА**

- Замена изделия на ту же модель в течение 12 месяцев с момента получения.
- Чтобы бесплатно получить техническую поддержку, свяжитесь с нами Веб-сайт[: https://gamesir.hk](https://gamesir.hk/)

Клиентская служба поддержки[: cs@gamesir.hk](mailto:cs@gamesir.hk)

Сб. - Вс. 9:00 - 18:00 по Тихоокеанскому поясному времени Пн.- Ср. 6:00 - -18:00 по Тихоокеанскому поясному времени Чт.- Пт. 6:00 - -15:00 по Тихоокеанскому поясному времени

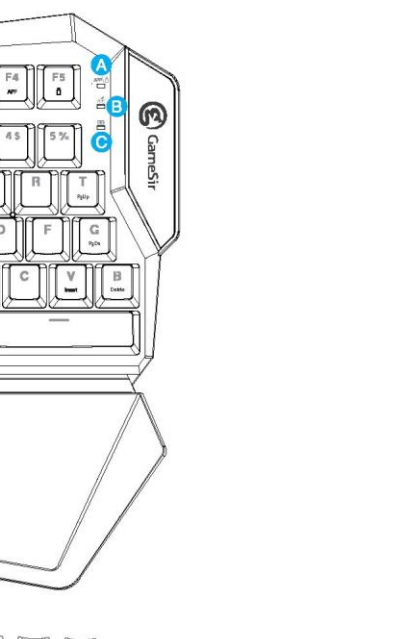

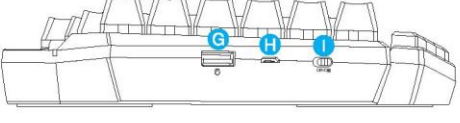

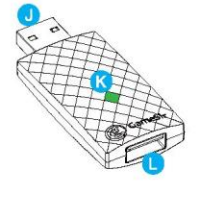

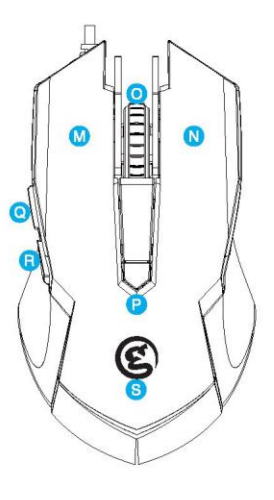

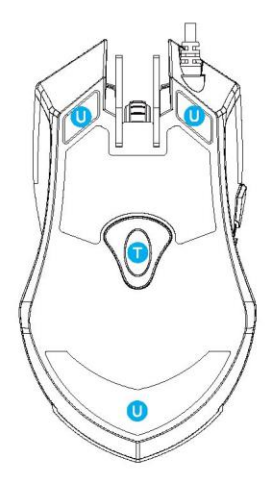

# **КОМПОНОВОЧНАЯ СХЕМА УСТРОЙСТВ**

Caps M

 $\mathbb{S}\mathsf{h}\mathsf{H}\mathsf{t}$ 

Ctrl

**180.9** 

 $\mathfrak{g}_{\phi}$ 

 $\bigoplus_{\mathfrak{S}} \mathfrak{S}^{\bullet}$ 

 $F2$  $\overline{E}$ 

A S D

Fn

 $\mathbb Z$  $\overline{\mathbf{x}}$ 

Ali

0

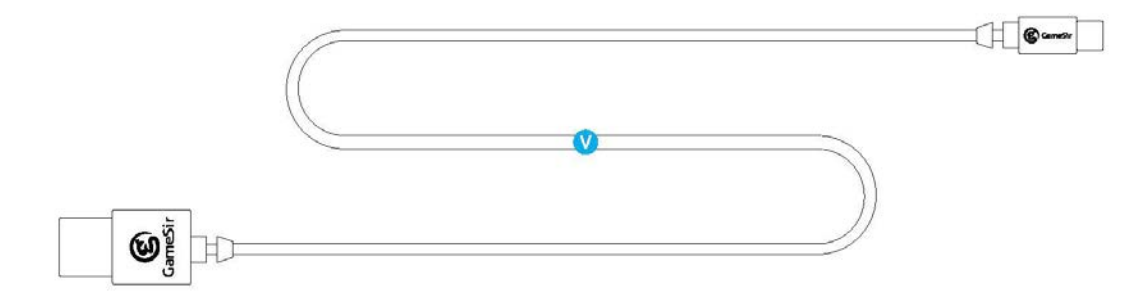

- **A.** Индикатор состояния подключения
- **B.** Индикатор режима подключения
- **C.** Индикатор питания
- **D.** Настройка чувствительности стрельбы "от бедра" (G1-G2)
- **E.** Настройка чувствительности стрельбы "от плеча" (G3-G4)
- **F.** Отделяемая скользящая подставка для ладоней
- **G.** Порт USB (для мыши)
- **H.** Порт микро-USB
- **I.** Выключатель питания
- **J.** Беспроводной USB-ключ Agility X 2,4гГц
- **K.** Индикатор USB-ключа 2,4гГц
- **L.** USB-порт для USB-ключа 2,4гГц
- **M.** Левая кнопка
- **N.** Правая кнопка
- **O.** Средняя кнопка и колесо прокрутки
- **P.** Кнопка регулировки разрешающей способности (DPI)
- **Q.** Кнопка 5
- **R.** Кнопка 4
- **S.** Индикаторная подсветка логотипа
- **T.** Оптический датчик
- **U.** Ролик мыши
- **V.** Кабель зарядки микро-USB

# **Подключение**

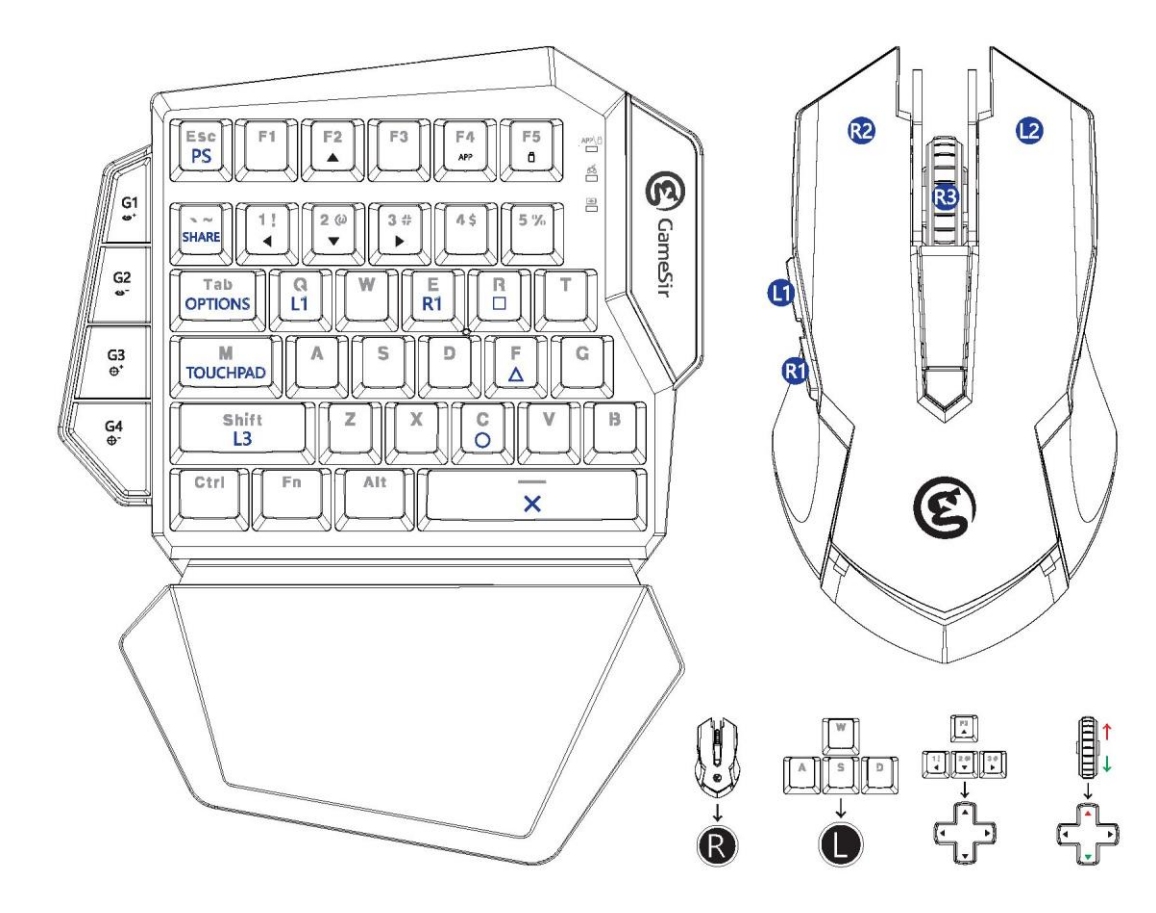

#### **Подключение к приставкам PS4/PS4 Silm/PS4 Pro**

- а. Вставьте мышь GameSir GM190 в USB-порт $\overline{\bullet}$  кейпада GameSir VX.
- b. Включите GameSir VX , индикатор подключения замигает зеленым светом  $\frac{4P(\cdot)}{2}$ , сигнализируя о том. что кейпад GameSir VX готов к подключению.
- с. Вставьте USB-ключ в USB-порт PS4, индикатор ключа замигает зеленым светом  $\frac{1}{2}$ , сигнализируя о том, что PS4 готова к подключению. Когда индикатор подключения и индикатор ключа перестают мигать и начинают постоянно светиться зеленым светом, подключение выполнено .
- d. Подключите собственный геймпад PS4 к USB-порту USB-ключа с помощью кабеля USB и подождите, пока приставка идентифицирует геймпад. Когда индикатор подключения начинает постоянно светиться голубым  $\mathsf{c}$ ветом  $\mathscr{C}$ , идентификация завершена.
- e. При подключении включенного геймпада PS4 автоматически входит в режим выбора пользователя; выберите подходящего пользователя и подтвердите выбор, чтобы закончить подключение. По умолчанию клавиши "A" и "D" используются для выбора, а клавиши "Пробел" и "C" - для подтверждения. При подключении выключенного геймпада кейпад GameSir VX готов к использованию.

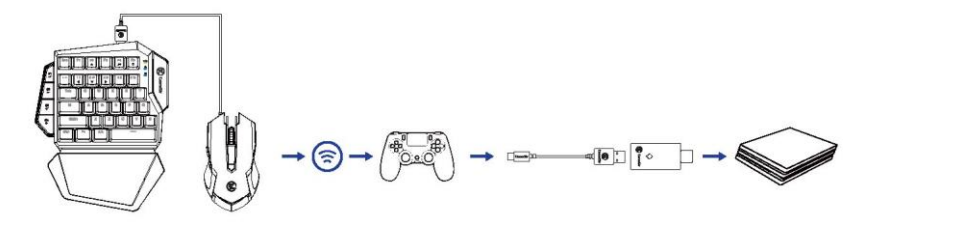

#### **Подключение к приставке PS3**

- a. Вставьте мышь GameSir GM190 в USB-порт в кейпада GameSir VX.
- b. Включите GameSir VX . Когда индикатор замигает зеленым светом , можно подключать кейпад GameSir VX.
- c. Вставьте беспроводной ключ Agility X 2,4гГц в USB-порт PS3. Индикаторы кейпада и беспроводного ключа начнут постоянно светиться зеленым светом <sup>дре</sup> ...
- d. Чтобы подключиться к PS3 одновременно нажмите на кейпаде клавиши FN и 4. Индикатор начнет постоянно светиться голубым светом<sup>65</sup>

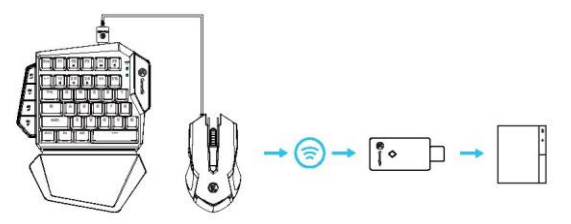

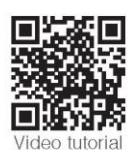

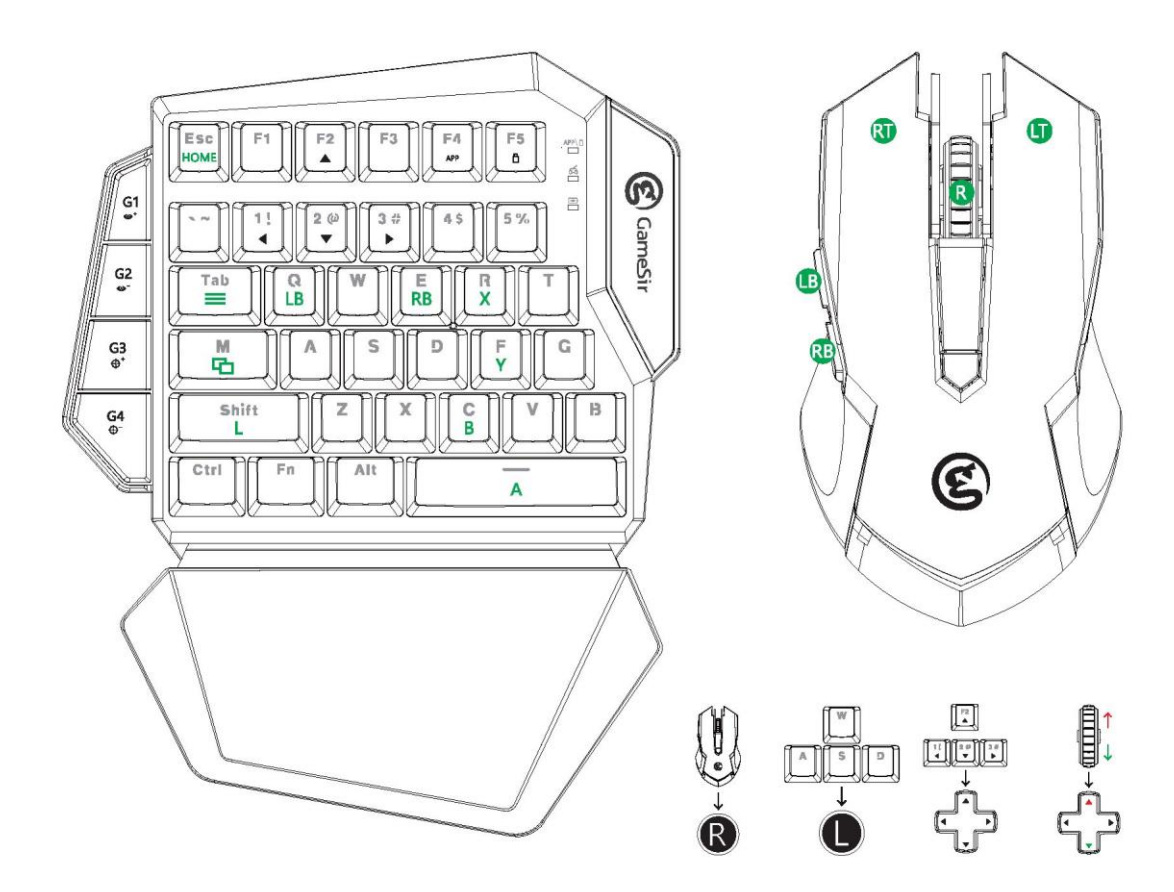

### Подключение к приставкам Xbox One/Xbox One S/Xbox One X

- а. Вставьте мышь GameSir GM190 в USB-порт $\overline{\bullet}$  кейпада GameSir VX.
- b. Включите GameSir VX . Когда индикатор замигает зеленым светом **, можно подключать кейпад GameSir** VX.
- c. Вставьте беспроводной ключ Agility X 2,4гГц в USB-порт Xbox One/Xbox One S/Xbox One X. Индикаторы кейпада и беспроводного ключа начнут постоянно светиться зеленым светом <sup>дру</sup>д ◆.
- d. Для подключения геймпада Xbox One/Xbox One S/Xbox One X к беспроводному ключу Agility X 2,4гГц используйте кабель USB. Индикатор на кейпаде начнет постоянно светиться зеленым светом <sup>65</sup>

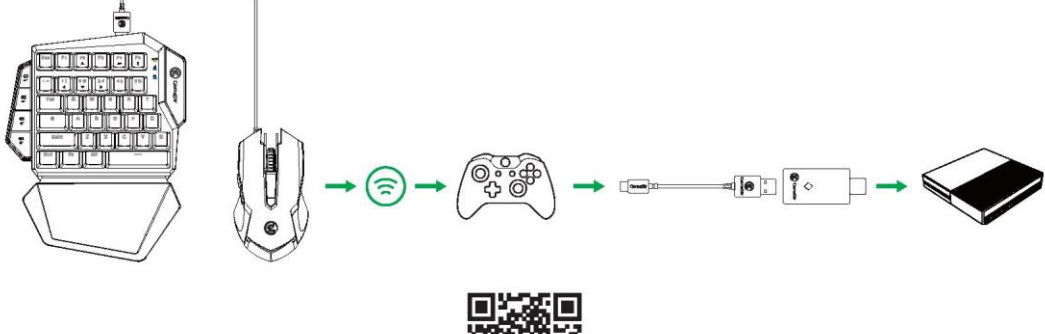

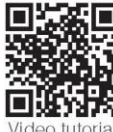

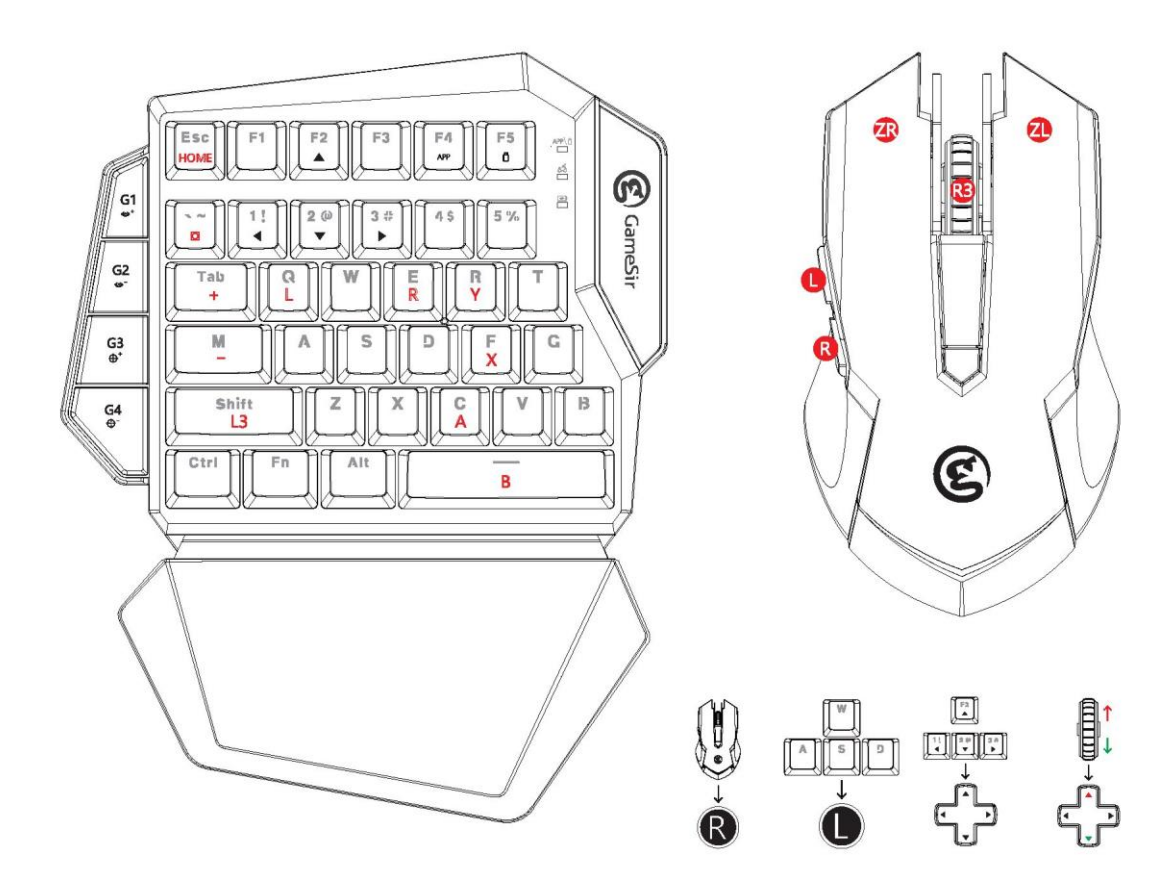

#### **Подключение к приставке Nintendo Switch**

- a. Вставьте мышь GameSir GM190 в USB-порт и кейпада GameSir VX.
- b. Откройте системные настройки (System Setting), выберите: Controllers and Sensors (контроллеры и датчики) > Pro Controller Wired Communication (проводное подключение контроллера).
- с. Включите GameSir VX , индикатор подключения замигает зеленым светом  $\frac{APX}{APX}$ , сигнализируя о том. что кейпад GameSir VX готов к подключению.
- d. Вставьте USB-ключ в USB-порт  $\overline{\mathbb{C}}$  станции приставки Switch, индикатор ключа замигает зеленым светом  $\frac{1}{2}$ . сигнализируя о том, что приставка готова к подключению. Когда индикатор подключения и индикатор ключа перестают мигать и начинают постоянно светиться зеленым светом  $\bullet$ , подключение выполнено. Когда индикатор подключения начинает постоянно светиться красным светом  $\cong$ , идентификация завершена.
- e. Кейпад GameSir VX может работать с приставкой Switch.
- \* Примечание: Если вы можете играть, но не можете перемещаться по главному меню, выполните шаги, описанные ниже: System Setting (системные настройки) >Controllers (контрллеры) > Change Grip/Order (Изменение подключения геймпада / получение интерфейса для подключения), выполните инструкции на экране и перезапустите игру.

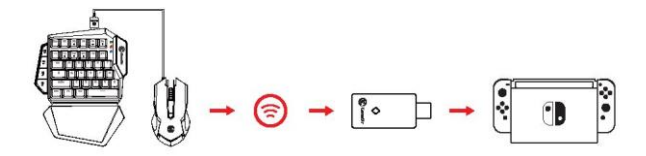

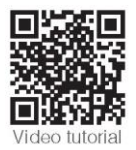

#### **Подключение к приставке Nintendo Switch Lite**

- a. Откройте системные настройки (System Setting) приставки Switch Lite, выберите: Controllers and Sensors (контроллеры и датчики) > Pro Controller Wired Communication (проводное подключение контроллера).
- b. Подключите к приставке Switch Lite USB-адаптер типа С, поддерживающий подключение к приставке Switch. (USB-адаптер типа С не входит в поставку)
- c. Вставьте кабель USB мыши VX в USB-порт  $\sqrt{\frac{1}{6}}$ VX.
- d. Включите GameSir VX , индикатор подключения замигает зеленым светом **FORIC**, сигнализируя о том, что кейпад GameSir VX готов к подключению.
- e. Вставьте беспроводной ключ в USB-порт USB-адаптера типа С, после чего индикатор ключа замигает зеленым светом  $\mathbb{R}$ , а устройства будут подключены. Когда индикатор подключения и индикатор ключа начнут постоянно светиться зеленым светом <sup>драда</sup>, подключение выполнено успешно. Когда индикатор подключения становится красным  $\frac{3}{2}$ , идентификация выполнена успешно.
- f. Подключение закончено. Кейпад GameSir VX может работать с приставкой Switch Lite.
- Примечание: Если вы можете играть, но не можете перемещаться по главному меню, выполните шаги, описанные ниже: System Setting (системные настройки) >Controllers (контрллеры) > Change Grip/Order (Изменение подключения геймпада / получение интерфейса для подключения), выполните инструкции на экране и перезапустите игру.

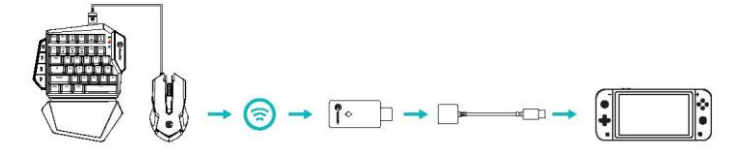

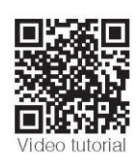

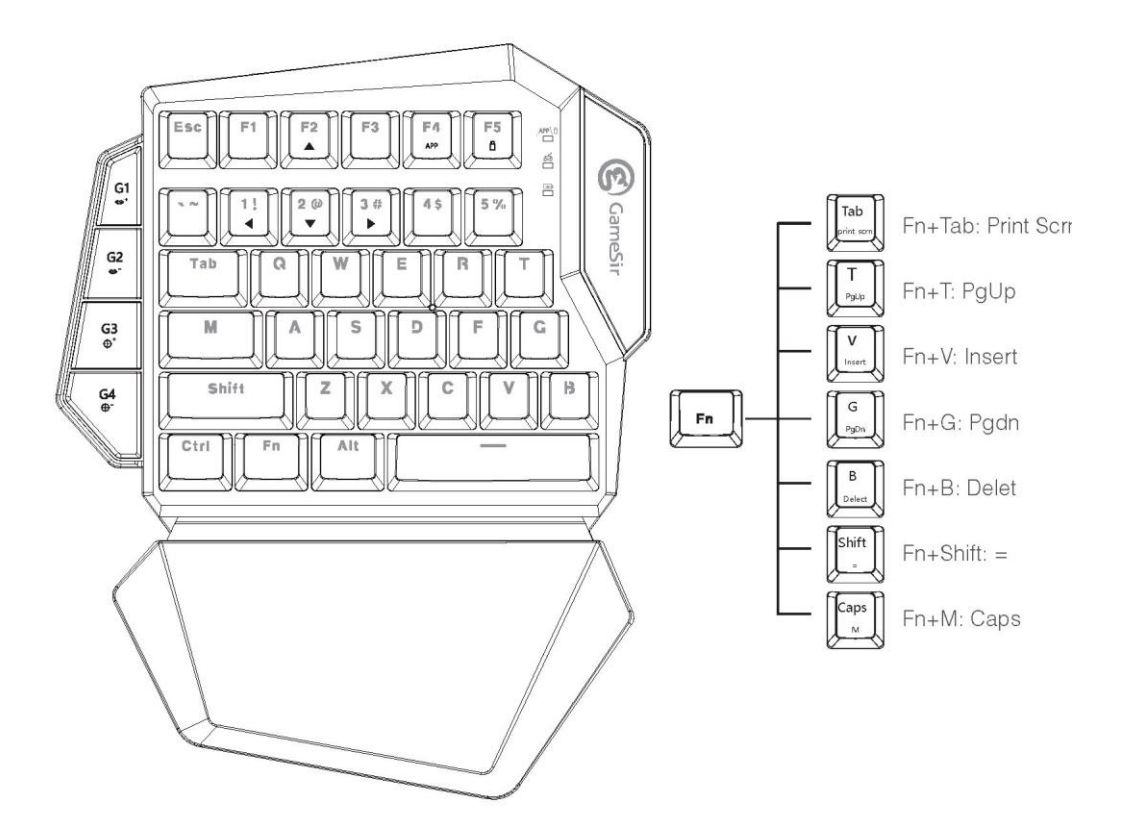

Подключение к ПК с операционной системой Windows с помощью беспроводного USB-ключа Agility X 2,4гГц

- a. Подключите мышь GameSir GM190 к USB-порту ПК с ОС Windows.
- b. Включите GameSir VX . Когда индикатор замигает зеленым светом **, можно подключать кейпад GameSir** VX.
- c. Вставьте беспроводной USB-ключ Agility X 2,4гГц в USB-порт ПК с операционной системой Windows. Индикаторы кейпада GameSir VX и беспроводного ключа начнут постоянно светиться зеленым светом .
- d. Драйвер будет автоматически установлен на ПК. Кейпад GameSir VX может продолжать работу с ПК.

Подключение к ПК с ОС Windows с помощью кабеля

- a. Подключите кейпад GameSir VX к USB-порту ПК с ОС Windows.
- b. Драйвер будет автоматически установлен на ПК.
- c. Кейпад GameSir VX может продолжать работу с ПК.

#### Функция MixShift (только для ПК)

Кейпад GameSir VX соответствует требованиям разнообразных игр, поскольку позволяет использование множества комбинаций клавиш в разных типах игр для разных сценариев. Новая технология GameSir MixShift обеспечивает абсолютно новый уровень улучшенного управления большинством клавиш, которое может быть выполнено нажатием на клавишу Fn в комбинации с разными клавишами. Кроме того кейпад GameSir VX предоставляет два профиля с уникальной раскладкой клавиш, что позволяет легко переключаться между режимом управления клавишами W/A/S/D и режимом управления с помощью крестовины (D-pad) простым нажатием комбинации Fn+F2/1 /2/3. Режим управления клавишами W/A/S/D: индикатор горит. Режим управления с помощью крестовины (D-pad): горят индикатор питания и индикатор режима управления с помощью крестовины (D-pad).

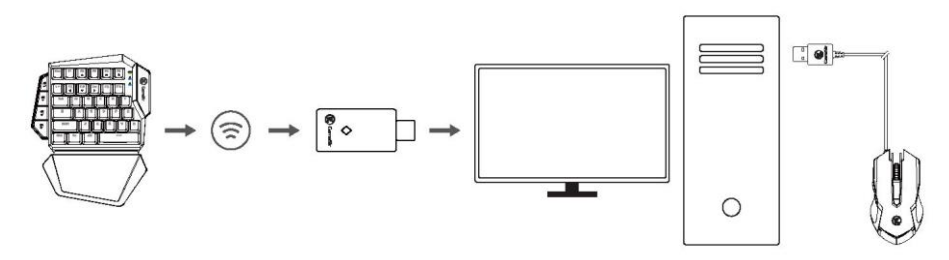

## **НАСТРОЙКА ЧУВСТВИТЕЛЬНОСТИ СТРЕЛЬБЫ "ОТ БЕДРА" И "ОТ ПЛЕЧА" (ТОЛЬКО ДЛЯ КОНСОЛЕЙ)**

Клавиши G1 ,G2 можно использовать для регулировки чувствительности стрельбы от бедра. G1 увеличивает значение, а G2 уменьшает его.

Существует 10 уровней чувствительности. По умолчанию включается уровень 8.

Клавиши G3, G4 можно использовать для регулировки чувствительности стрельбы от плеча. G3 увеличивает значение, а G4 уменьшает его.

Существует 10 уровней чувствительности. По умолчанию включается уровень 5.

# **РЕГУЛИРОВКА РАЗРЕШАЮЩЕЙ СПОСОБНОСТИ (DPI) ИГРОВОЙ МЫШИ GAMESIR GM190**

По молчанию уровень разрешающей способности мыши GameSir GM190 установлен в значение 800. Нажмите кнопку DPI для выбора одного из 5 уровней разрешающей способности (400/800/1600/ 3200/12000). Индикатор игровой мыши GameSir GM190 будет мигать разными цветами:

- Зеленый: 400DPI
- Голубой: 800DPI
- Желтый: 1600DPI
- Красный: 3200DPI
- Белый: 12000DPI

## **РЕГУЛИРОВКА ЧАСТОТЫ ОПРОСА ИГРОВОЙ МЫШИ GM190**

Частота опроса мыши GameSir GM190 по умолчанию - 1000Гц. Нажимайте правую кнопку и кнопку DPI, чтобы выбрать один из 4 уровней частоты опроса (125Гц / 250Гц / 500Гц / 1000Гц). Индикатор игровой мыши GameSir GM190 будет мигать белым цветом для разных частот:

- Один раз: 125Гц
- Два раза: 250Гц
- Три раза: 500Гц
- Четыре раза: 1000Гц

#### **АВТОМАТИЧЕСКОЕ ПЕРЕКЛЮЧЕНИЕ В РЕЖИМ ОЖИДАНИЯ**

Если кейпад GameSir VX подключен, он автоматически войдет в режим ожидания после 600 секунд бездействия. Если кейпад GameSir VX отключен, он автоматически войдет в режим ожидания после 120 секунд бездействия.

 Если кейпад GameSir VX находится в режиме ожидания, нажмите клавишу G1, чтобы снова подключить его к устройству.

**Э**ЛЕКТРОПИТАНИЕ

Время зарядки: 2 - -3 часа Адаптер: 5В / -1A

Когда GameSir VX подключен, индикатор питания светится голубым светом

Когда GameSir VX заряжается, индикатор питания мигает зеленым

При низком уровне заряда GameSir VX (15% и ниже), индикатор питания светится красным светом При низком уровне заряда GameSir VX (5% и ниже), кейпад автоматически выключится.

# **ПЕРЕЗАГРУЗКА**

Чтобы перезагрузить GameSir VX, нажмите Fn+Esc.

# **ПОДКЛЮЧЕНИЕ К МОБИЛЬНОМУ ПРИЛОЖЕНИЮ GAMESIR VX G-CRUX**

Приложение GameSir VX G-Crux позволяет настраивать клавиши, регулировать чувствительность и выполнять разнообразные настройки GameSir VX.

- a. Включите Bluetooth на мобильном телефоне.
- b. Включите GameSir VX. Когда индикатор замигает зеленым светом **, можно подключать кейпад GameSir VX.** Одновременно нажмите клавиши Fn и F4 на кейпаде GameSir VX. Когда индикатор начнет мигать голубым

светом , GameSir VX можно подключать к мобильному телефону.

- c. В списке Bluetooth найдите GameSir VX, чтобы подключить его к телефону. После успешного подключения индикатор начнет светиться голубым светом  $\blacksquare$ .
- d. Откройте приложение GameSir VX G-Crux, чтобы настроить работу клавиш.

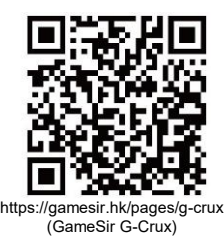

GameSir • Gaming is Winning.<sup>™</sup>